# **HP Network Automation Software**

Software Version: 10.11 Windows® and Linux® operating systems

Release Notes

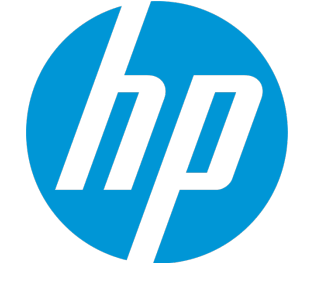

Document Release Date: April 2016 Software Release Date: November 2015

### Legal Notices

### **Warranty**

The only warranties for HP products and services are set forth in the express warranty statements accompanying such products and services. Nothing herein should be construed as constituting an additional warranty. HP shall not be liable for technical or editorial errors or omissions contained herein.

The information contained herein is subject to change without notice.

### Restricted Rights Legend

Confidential computer software. Valid license from HP required for possession, use or copying. Consistent with FAR 12.211 and 12.212, Commercial Computer Software, Computer Software Documentation, and Technical Data for Commercial Items are licensed to the U.S. Government under vendor's standard commercial license.

### Copyright Notice

© Copyright 2011–2015 Hewlett-Packard Development Company, L.P.

### Trademark Notices

Adobe® is a trademark of Adobe Systems Incorporated.

AMD is a trademark of Advanced Micro Devices, Inc.

Intel® and Intel® Itanium® are trademarks of Intel Corporation in the U.S. and other countries.

Linux® is the registered trademark of Linus Torvalds in the U.S. and other countries.

Microsoft®, Windows®, and Windows Server® are U.S. registered trademarks of Microsoft Corporation.

Oracle and Java are registered trademarks of Oracle and/or its affiliates.

Red Hat<sup>®</sup> is a registered trademark of Red Hat, Inc. in the United States and other countries.

UNIX® is a registered trademark of The Open Group.

### Oracle Technology — Notice of Restricted Rights

Programs delivered subject to the DOD FAR Supplement are 'commercial computer software' and use, duplication, and disclosure of the programs, including documentation, shall be subject to the licensing restrictions set forth in the applicable Oracle license agreement. Otherwise, programs delivered subject to the Federal Acquisition Regulations are 'restricted computer software' and use, duplication, and disclosure of the programs, including documentation, shall be subject to the restrictions in FAR 52.227-19, Commercial Computer Software-Restricted Rights (June 1987). Oracle America, Inc., 500 Oracle Parkway, Redwood City, CA 94065.

For the full Oracle license text, see the license-agreements directory on the NA product DVD.

### Documentation Updates

The title page of this document contains the following identifying information:

- Software Version number, which indicates the software version.
- Document Release Date, which changes each time the document is updated.
- Software Release Date, which indicates the release date of this version of the software.

To check for recent updates or to verify that you are using the most recent edition of a document, go to: **https://softwaresupport.hp.com**

This site requires that you register for an HP Passport and sign in. To register for an HP Passport ID, go to: **https://hpp12.passport.hp.com/hppcf/createuser.do**

Or click the **Register** link at the top of the HP Software Support page.

You will also receive updated or new editions if you subscribe to the appropriate product support service. Contact your HP sales representative for details.

### **Support**

Visit the HP Software Support Online web site at: **https://softwaresupport.hp.com**

This web site provides contact information and details about the products, services, and support that HP Software offers.

HP Software online support provides customer self-solve capabilities. It provides a fast and efficient way to access interactive technical support tools needed to manage your business. As a valued support customer, you can benefit by using the support web site to:

- Search for knowledge documents of interest
- Submit and track support cases and enhancement requests
- Download software patches
- Manage support contracts
- Look up HP support contacts
- Review information about available services
- Enter into discussions with other software customers
- Research and register for software training

Most of the support areas require that you register as an HP Passport user and sign in. Many also require a support contract. To register for an HP Passport ID, go to:

**https://hpp12.passport.hp.com/hppcf/createuser.do**

To find more information about access levels, go to:

**https://softwaresupport.hp.com/web/softwaresupport/access-levels**

**HP Software Solutions Now** accesses the HPSW Solution and Integration Portal Web site. This site enables you to explore HP Product Solutions to meet your business needs, includes a full list of Integrations between HP Products, as well as a listing of ITIL Processes. The URL for this Web site is **http://h20230.www2.hp.com/sc/solutions/index.jsp**

### **Contents**

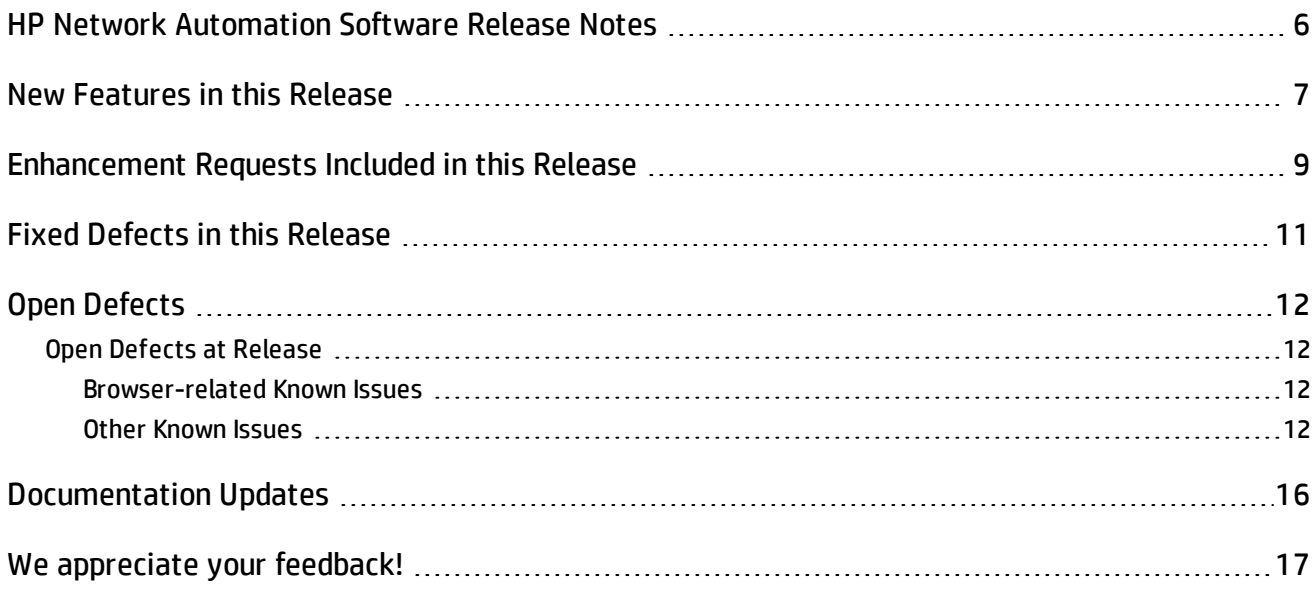

# <span id="page-5-0"></span>HP Network Automation Software Release Notes

This document is for the Windows® and Linux® operating systems.

#### **Software version:** 10.11

#### **Publication date:** April 2016

This document is an overview of the changes made to HP Network Automation Software (NA). It contains important information that is not included in other product documentation. This document contains the following information:

- "New [Features](#page-6-0) in this Release" on the next page
- "Open [Defects"](#page-11-0) on page 12

The *NA Support Matrix* includes information about system requirements and compatibility with other products. The *NA Support Matrix* is available with the NA installer and from the HP Product Manuals web site at:

#### <https://softwaresupport.hp.com/group/softwaresupport>

Use your HP Passport account to access this site, or register a new HP Passport identifier.

September 2015 (or later) driver pack is compatible with this version of NA.

This document is updated as new information becomes available. To check for recent updates, or to verify that you are using the most recent edition of a document, go to:

#### <https://softwaresupport.hp.com/group/softwaresupport>

### <span id="page-6-0"></span>New Features in this Release

NA 10.11 is released as a patch on the NA 10.10 version.

Before applying this patch:

- Make sure that you have installed NA 10.10 in all the environments
- If the NA core version is NA 9.2x or 10.0x, follow the upgrade procedure in version 10.10 of the *NA Installation and Upgrade Guide*

NA 10.00 includes the following new features and enhancements:

- Implementation of the NA Premium and Ultimate license functionalities. The impact is as follows:
	- Features and functionalities related to policy and compliance (in the NA console and API) are now available only with the NA Ultimate edition license. For more information, see the *NA User Guide* and *NA CLI/API Command Reference*.
	- Access from NNMi to the policy compliance status of an NA device (NNMi-NA integration) is now available only with the NA Ultimate edition license. For more information, see the *NA/NNMi Integration Guide*.
- Introduction of regular expression—based search criteria (contains (regexp) and does not contain (regexp)) for pattern matching with strings, or for string matching. For more information, see the *NA User Guide*.
- Display of success details of a compliance rule, for a configuration text and a configuration block, on the Test Policy Compliance page. For more information, see the *NA User Guide*.
- . Introduction of the following logging options for NA/NNMi integration:
	- api/cli/nnmi
	- feature/nnmiintegration/eventhandler

To enable these options, follow these steps:

a. Include the following lines in the <NA\_HOME>/jre/logging.rcx file:

```
<option name="log/Feature/NNMiIntegration/EventHandler">System.out</option>
<option name="log/Feature/NNMiIntegration/EventHandler/level">75</option>
<option name="log/API/CLI/NNMi">System.out</option>
<option name="log/API/CLI/NNMi/level">75</option>
```
b. Restart NA services.

**Note:** On the NA console, you can view these options in the list for the **Enable logging for** field on the Troubleshooting (**Admin > Troubleshooting**) page.

- Ability to add the at sign ( $@$ ) and space in user name
- Ability to add or modify a user with the same name as that of an archived user.

This behavior has also been provided for an Authentication, Authorization and Accounting (AAA) user name—that is the same AAA user name of an archived user can be provided while adding or modifying a user. The archived user name and its corresponding AAA user name are renamed to unique user name and AAA user name respectively.

- Ability to download the following Web Services Description Language (WSDL) files that are located in the <NA\_Home>/client/sdk directory of the NA server, using the NA console:
	- api.wsdl.axis
	- api.wsdl.axis2
	- api.wsdl.dotnet
	- api.wsdl.gsoap
	- api.wsdl.soappy
	- api.wsdl.wsdl2py

By default NA provides api.wsdl.axis as a WSDL file. However, based on the wsdl parameter value, NA can provide different WSDL files.

The URL format to be used to download the files is as follows:

```
[protocol]://[hostname]/soap?wsdl[=wsdlfile]
```
Examples:

https://localhost/soap?wsdl

https://localhost/soap?wsdl=dotnet

For a list supported operating systems, databases, and web browsers, see the *HP Network Automation Software 10.11 Support Matrix*.

# <span id="page-8-0"></span>Enhancement Requests Included in this Release

The reference number for each defect is the Change Request (QCCR) number. For more information about pending enhancement requests, visit HP [Software](https://softwaresupport.hp.com/) Support Online, or contact your HP Support representative directly.

**Enhancement Symptom Area of Modification** [QCCR1D103957](https://softwaresupport.hp.com/group/softwaresupport/search-result/-/facetsearch/document/LID/QCCR1D103957?lang=en&cc=us&hpappid=202392_OSP_PRO_HPE) NA should have a seperate icon to distinguish dynamic groups from static groups NA Console [QCCR1D120911](https://softwaresupport.hp.com/group/softwaresupport/search-result/-/facetsearch/document/LID/QCCR1D120911?lang=en&cc=us&hpappid=202392_OSP_PRO_HPE) | NA WSDL should automatically provide a session ID for a login operation from the WSDL Integration API [QCCR1B90151](https://softwaresupport.hp.com/group/softwaresupport/search-result/-/facetsearch/document/LID/QCCR1B90151?lang=en&cc=us&hpappid=202392_OSP_PRO_HPE) Request for regex support in any NA search criteria Core Application Server [QCCR1B87992](https://softwaresupport.hp.com/group/softwaresupport/search-result/-/facetsearch/document/LID/QCCR1B87992?lang=en&cc=us&hpappid=202392_OSP_PRO_HPE) There is no option to exclude sub-interfaces and network management ports in search option **Searching** [QCCR1B98265](https://softwaresupport.hp.com/group/softwaresupport/search-result/-/facetsearch/document/LID/QCCR1B98265?lang=en&cc=us&hpappid=202392_OSP_PRO_HPE) All searches need to have the option to save the results to a group, CSV, or report Reporting [QCCR1B108272](https://softwaresupport.hp.com/group/softwaresupport/search-result/-/facetsearch/document/LID/QCCR1B108272?lang=en&cc=us&hpappid=202392_OSP_PRO_HPE) | Enabling an Event Notification and Response rule should notify only actual group condition/criteria changes Device Groups [QCCR1B111241](https://softwaresupport.hp.com/group/softwaresupport/search-result/-/facetsearch/document/LID/QCCR1B111241?lang=en&cc=us&hpappid=202392_OSP_PRO_HPE) The 'Diagnostic Modified' event rule notification does not indicate which diagnostic was modified Scripting & **Diagnostics** [QCCR1B122453](https://softwaresupport.hp.com/group/softwaresupport/search-result/-/facetsearch/document/LID/QCCR1B122453?lang=en&cc=us&hpappid=202392_OSP_PRO_HPE) Create a UI-based report on the last protocol access method that the NA Core used to reach devices Reporting [QCCR1B123397](https://softwaresupport.hp.com/group/softwaresupport/search-result/-/facetsearch/document/LID/QCCR1B123397?lang=en&cc=us&hpappid=202392_OSP_PRO_HPE) When the Oracle Index is enabled, change the configuration text default operator from contains to contains (full text) **Searching** [QCCR1B124609](https://softwaresupport.hp.com/group/softwaresupport/search-result/-/facetsearch/document/LID/QCCR1B124609?lang=en&cc=us&hpappid=202392_OSP_PRO_HPE) tc tools .sh should return a message that NA must be restarted after exiting from the tool Core Application Server

The following table lists the enhancement requests included in this release.

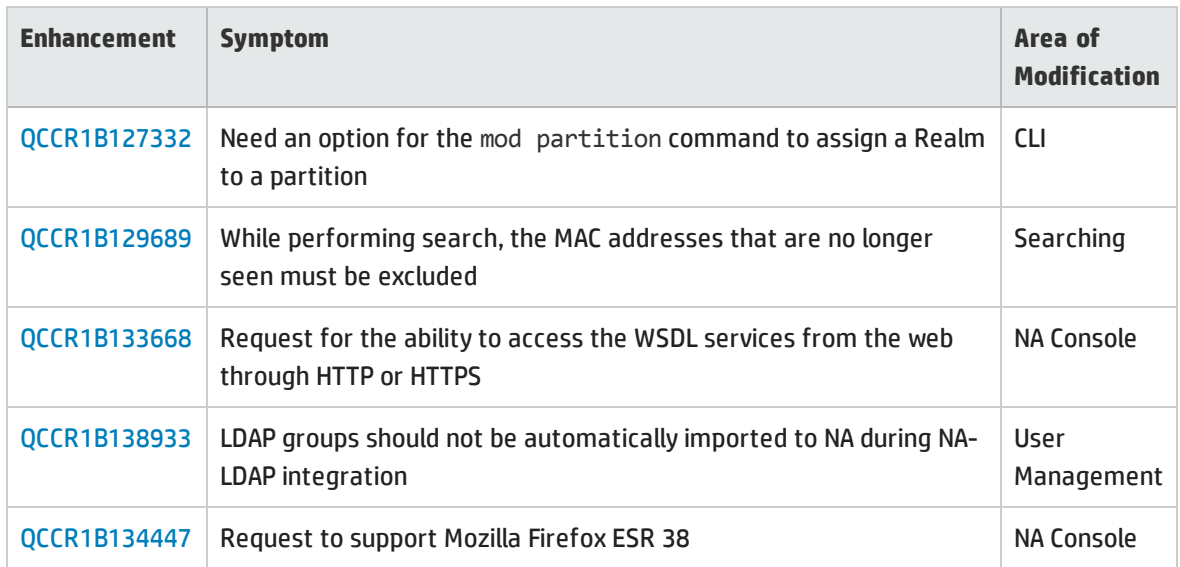

## <span id="page-10-0"></span>Fixed Defects in this Release

To view the list of defects fixed in this release, see *NA Fixed [Defects](https://softwaresupport.hp.com/group/softwaresupport/search-result/-/facetsearch/document/KM01910265) Report*.

## <span id="page-11-0"></span>Open Defects

<span id="page-11-1"></span>The reference number for each defect is the change request (QCCR) number. For more information about open defects, visit HP [Software](https://softwaresupport.hp.com/) Support Online, or contact your HP Support representative directly.

### <span id="page-11-2"></span>Open Defects at Release

### Browser-related Known Issues

**The NA Applet does not work in a Google Chrome browser**

As Google Chrome has disabled Netscape Plugin Application Programming Interface (NPAPI), Java applets no longer work in the browser.

**Workaround:** Connect to NA Proxy using an SSH or Telnet utility, log on to your user account, and then connect to the devices using the connect command. For more information, see the *Adding Devices and Device Groups* chapter of *NA User Guide*.

### <span id="page-11-3"></span>Other Known Issues

**QCCR1B133430 - Assigning of users associated with deleted Security Partition does not work as expected**

While deleting a Security Partition, all the objects, such as devices and policies, associated with the deleted partition, are moved to the specified target partition. However, the users do not get moved along with it.

**Workaround:** Move the users from the deleted partition to the target partition manually using the All Users (**Admin > Users)** page.

**QCCR1B132216 - Intermittent Installer hang issue observed in Windows**

When installing on a Windows system, the NA installer hangs for a long time and does not respond to mouse/keyboard inputs. The window can neither be minimized nor be moved using the title bar.

#### **Solution:** Do the following:

- 1. Exit the installer. To exit, follow these steps:
	- a. From the Task Manager, select the installer and then click **End Task**.
	- b. Do not accept the prompt to end the task. The installer prompts to check if you want to quit.
- c. Click **Quit**. The installer exits.
- 2. Uninstall NA and start the installation afresh.

**Note:** This issue is observed only on high latency and low bandwidth Remote Desktop sessions.

To install or upgrade NA on Windows systems, it is recommended to use any alternative connection mechanism to the system other than Remote Desktop or the tools that use RDP (Remote Desktop Protocol). Some suggestions are as follows:

• Connect to the console directly with the client of the virtualization software that you use.

**Note:** Do not use the /console or the /admin flag of mstsc.exe.

- Use VNC (Virtual Network Computing) to connect to the server where NA is installed.
- Access the console session of the server on which NA is installed. You can access the session by connecting a physical monitor to the server.

**QCCR1B125132 - Visual Highlighting does not work for the Default Device Selector in Internet Explorer**

The default device selector runs in Adobe Flash using Flex. Visual highlighting of current focus using keyboard navigation does not work correctly for Flex in Internet Explorer 10.

**Workaround:** Disable Adobe Flash from running in the NA console as described in "Disabling the Use of Adobe Flash" in the *NA Administration Guide*.

**QCCR1B118409 - Device Groups page not fully keyboard accessible**

The table on the Device Groups page of the NA console can be navigated with the keyboard. However, a pointing device must be used to activate the links in the Actions column.

**QCCR1B123297 - Screen reader unable to read the Device Groups table headers in Internet Explorer**

In Internet Explorer, the tested screen reader was unable to identify the heading content in the table on the Device Groups page of the NA console.

**Workaround:** Use Firefox when using a screen reader.

**QCCR1B111292 - Files missing from Image Synchronization Report**

Saving a file from the Image Synchronization report to the software image repository removes all files of the same name from the report. The files remain on the devices even though they are not visible in the report.

**QCCR1B114078 - The NA log-on process continues to request a certificate after PKI user authentication is disabled**

Disabling PKI User Authentication correctly disables the certificate-based authentication (PKI User Authentication) functionality, but the browser still requests a certificate during the NA console log-on process.

**Workaround:** To access the NA console log-on page, in the certificate selection window, click Cancel. Enter the NA user name and password.

#### **QCCR1B114887 - Event rule cannot run the Update Device Software task**

Recent changes to the Update Device Software task require specification of the target devices to determine which slots are available to receive the new files. The process of creating or editing an event notification and response rule to run the Update Device Software task does not provide a way to specify the target devices. Therefore, the event rule task cannot be saved.

#### **QCCR1B114815 - Users can be inadvertently added to the View All Partitions group**

If all customer-created NA user groups do not have the view partition permission specified (view partition permission is set to None), NA adds all users in one of those user groups to the View All Partitions user group. When at least one customer-created NA user group specifies a view partition permission, this behavior is no longer seen.

**Solution:** Verify the permissions of a new NA user before giving log-on information to the new user. If the new user has the View All Partitions permissions in error, do the following:

- 1. Edit the user group of the new user to select the correct partition in the View Partition Permissions section.
- 2. Edit the View All Partitions user group to remove the user from the Users in Group list.

#### **QCCR1B115004 - Deletion of the last item in a list in Administrative Settings is not replicated across NA Cores**

In a Distributed environment, NA does not correctly replicate the deletion of the last item in a list on the Administrative Settings pages to the other NA cores.

**Workaround:** On each of the other NA cores, run the **Admin > Distributed > Renew Configuration Options** command.

**QCCR1B102518 - HP NNMi-HP NA integration: some NA interface configurations are not available in NNMi**

Some NA interface configurations are available in the NA console but not in the NNMi console. For information about how NNMi interfaces are mapped to NA ports, see the *HP Network Node Manager i Software—HP Network Automation Integration Guide*.

**QCCR1B102520 - Full-text search returns incorrect results for searches including hyphens**

Full-text search queries that contain a hyphen (-) might return more results than expected.

**QCCR1B86730 - Incorrect SNMPv3 configuration prevents correct device detection**

For a device whose NA configuration includes SNMPv3 settings, NA first tries to communicate with the device using SNMPv3. NA then tries the SNMPv1 or SNMPv2c settings. If the SNMPv3 settings are incorrect, NA does not recognize that the SNMPv3 connection failed and detects the device as a nonactive node or an unrecognized host. Therefore, NA does not attempt SNMPv1 or SNMPv2c communication with the device.

**Workaround:** Correct the SNMPv3 settings or remove the SNMPv3 configuration so NA uses only SNMPv1 or SNMPv2.

**QCCR1D88942 - Using SNMPv3 with Privacy and AES192 and AES256 encryption**

Several tasks, including Detect Network Devices and Discover Driver, do not correctly use SNMPv3 with the AES192 or AES256 encryption privacy protocol.

**Workaround:** Use a different encryption method, such as AES128.

**QCCR1D94263 - Users without permissions to all partitions might not be able to compare device configurations**

Users with access to some, but not all, partitions do not see the options for comparing devices on the Configuration Changes tab of the Devices page.

**QCCR1D105486 - CLI driver discovery via Bastion Host does not work for some devices**

When configuring a device to use a Bastion Host server with SSH, the Discover Driver task fails with the following error message: This task did not complete

In addition, the Session Log is not stored for the failed task.

**Workaround:** Discover the driver without the Bastion Host or manually assign the driver.

**QCCR1B127328 - Duplex Mismatch events are not generated for interfaces with duplicate MAC addresses**

When an interface that is involved in a duplex mismatch has the same MAC address as another interface on the device, NA does not generate the Device Port Duplex Mismatch Detected event. Additionally, NA does not notify an integrated HP Network Node Manager i of the mismatch.

**Workaround:** Ensure that interfaces of interest have unique MAC addresses.

**QCCR1B127993 - Compliance Center - PCI Page text is incorrect in non-English languages**

In non-English installations, the Compliance Center - PCI page displays some text in English and some in the localized language. The localized text might be out of date.

### <span id="page-15-0"></span>Documentation Updates

The first page of this document identifies the following:

- Version number for the software
- Software release date

To check for recent updates or to verify that you are using the most recent edition, visit the [HP](https://softwaresupport.hp.com/group/softwaresupport) [Software](https://softwaresupport.hp.com/group/softwaresupport) Product Manuals web site.

To retrieve a document, follow these steps:

- 1. On the Self-Solve Knowledge Search page, select the following:
	- Product name
	- Version number
	- Operating System
	- Document Type
	- Preferred Language
- 2. From the list of the **Best Match** found, click the link to the document that you want.
- 3. Open or download the document.

You must have Adobe® Reader installed to view files in PDF format (\*.pdf). To download Adobe Reader, go to the [Adobe](http://www.adobe.com/) web site.

## <span id="page-16-0"></span>We appreciate your feedback!

If you have comments about this document, you can contact the [documentation](mailto:network-management-doc-feedback@hpe.com?subject=Feedback on Release Notes, April 2016 (Network Automation Software 10.11)) team by email. If an email client is configured on this system, click the link above and an email window opens with the following information in the subject line:

#### **Feedback on Release Notes, April 2016 (Network Automation Software 10.11)**

Just add your feedback to the email and click send.

If no email client is available, copy the information above to a new message in a web mail client, and send your feedback to network-management-doc-feedback@hpe.com.